*CESS (Journal of Computing Engineering, System and Science)* e-ISSN: 2502-714x *Vol. 9, No. 1, Januari 2024, pp.336-346* p-ISSN: 2502-7131

Contents list available at www.jurnal.unimed.ac.id

**CESS** 

**(Journal of Computing Engineering, System and Science)**

journal homepage:<https://jurnal.unimed.ac.id/2012/index.php/cess>

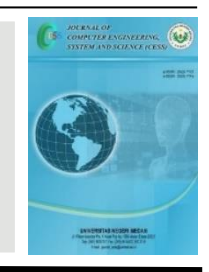

# **Implementasi** *Cloud Computing* **Menggunakan** *Nextcloud* **Berbasis**  *Infrastructure as a Service* **(IaaS)**

# *Implementation of Cloud Computing Using Nextcloud Based on Infrastructure as a Service (IaaS)*

**Adi Widarma1\* , Helmi Fauzi Siregar<sup>2</sup> , Indi Ramadhani Sitorus<sup>4</sup>**

*1,2,3,4 Program Studi Teknik Informatika, Fakultas Teknik, Universitas Asahan Jl. Jend. Ahmad Yani, Kisaran, Sumatera Utara, 21224. email: <sup>1</sup>adiwidarma10@gmail.com, 2 fauzi.helmi.hf@gmail.com,*

#### **A B S T R A K**

*Cloud Storage* sendiri merupakan media penyimpanan yang dalam pengaksesan nya memerlukan jaringan internet. Jika suatu instansi melakukan penyimpanan data-data secara hardcopy yang disimpan dalam satu tempat penyimpanan. Maka, kegiatan tersebut akan menghasilkan sejumlah data yang banyak setiap harinya dalam periode tahunan penyimpanan yang baru yang akan menghabiskan dana yang tidak sedikit dan akan menambah limbah, dan apabila terjadi bencana hal yang ditakuti adalah masalah kehilangan data yang menjadi aset informasi tersebut. Teknologi penyimpanan data secara terpusat dengan *cloud storage* menjadi salah satu jawaban permasalahan diatas, berbeda dengan layanan cloud storage yang sering digunakan pada umumnya seperti google drive. Untuk memudahkan dalam pengaksesan data dalam sebuah instansi maka dibutuhkan suatu strategi sentralisasi data yang dapat diakses dan berbagi data secara bersama dengan biaya yang lebih ekonomis dengan tidak perlu dikenakan biaya tambahan. Dalam penelitian ini *cloud computing* akan dibangun menggunakan *Nextcloud* dengan sistem operasi Ubuntu server. Berdasarkan penelitian yang dilakukan maka diambil kesimpulan bahwa *Nextcloud* telah berhasil diinstall dan digunakan. *Nextcloud* yang digunakan adalah versi 16.03 yang diinstall pada sistem operasi Linux Ubuntu Server 18.04. Pemanfaatan *Nexcloud* merupakan teknologi cloud computing berbasis *Infrastructure as a Service* (IaaS) dengan model Private Cloud artinya nextcloud hanya bisa diakses secara local pada instansi tersebut. Pengujian sistem dengan beberapa skenario pengujian menggunakan metode *black box testing* dengan melakukan proses *upload, download* dan *sharing* data. Pengujian dari ketiga proses tersebut menghasilkan kesimpulan yang valid.

**Kata Kunci**: *Cloud Computing; Nextcloud; Infrastructure as a Service (IaaS); Private data.*

#### **A B S T R A C T**

Cloud Storage itself is a storage medium that requires an internet network to access. If an agency stores data in hardcopy which is stored in one storage location. So, this activity will produce a large amount of data every day in the new annual storage period which will consume quite a lot of funds and will increase waste, and if a disaster occurs, the thing to be feared is the problem of losing the data which is the information asset. Centralized data storage technology with cloud storage is one answer to the problem above, different from cloud storage services that are often used in general, such as Google Drive. To make it easier to access data within an agency, a data centralization strategy is needed that can be accessed and shared data together at a more economical cost without the need for additional costs. In this research, cloud computing will be built using Nextcloud with the Ubuntu server operating system. Based on the research carried out, it was concluded that Nextcloud had been successfully installed and used. The Nextcloud used is version 16.03 which is installed on the Linux Ubuntu Server 18.04 operating system. The use of Nexcloud is a cloud computing technology based on Infrastructure as a Service (IaaS) with a Private Cloud model, meaning that nextcloud can only be accessed locally at the agency. System testing with several test scenarios using the black box testing method by uploading, downloading and sharing data. Testing of these three processes produces valid conclusions.

**Keywords**: *Cloud Computing; Nextcloud; Infrastructure as a Service (IaaS); Data Private.*

#### **1. PENDAHULUAN**

Perkembangan teknologi mempengaruhi perkembangan media penyimpanan pada komputer dari masa ke masa. Salah satu jenis perkembangannya adalah media penyimpanan berbasis cloud. *Cloud computing* merupakan model komputasi dimana sumber daya seperti *processor, storage, network* dan *software* sebagai layanan di internet. Sumber daya komputasi tersebut dapat dipenuhi oleh layanan dari cloud computing yaitu *Infrastructure as a Service* (IaaS), karena didalam layanan tersebut berisi penyediaan *infrastructure hardware* seperti CPU virtual yang berisi RAM atau *memory, processor dan disk storage*[3].

*Cloud Storage* sendiri merupakan media penyimpanan yang dalam pengaksesannya memerlukan jaringan internet. File dan data disimpan di komputer dimana pengguna harus membuat akun *cloud storage* terlebih dahulu. Selama komputer yang digunakan terhubung dengan internet, pengguna tidak perlu lagi menggunakan flashdisk, hardisk atau perangkat keras penyimpanan lainnya untuk keperluan mobilitas penyimpanan data[2].

Jika suatu instansi melakukan penyimpanan data-data secara hardcopy yang disimpan dalam satu tempat penyimpanan. Maka, kegiatan tersebut akan menghasilkan sejumlah data yang banyak setiap harinya dalam periode tahunan penyimpanan yang baru yang akan menghabiskan dana yang tidak sedikit dan akan menambah limbah, dan apabila terjadi bencana hal yang ditakuti adalah masalah kehilangan data yang menjadi aset informasi tersebut. Untuk memudahkan dalam pengaksesan data dalam sebuah instansi maka dibutuhkan suatu strategi sentralisasi data yang dapat diakses dan berbagi data secara bersama dengan biaya yang lebih ekonomis dengan tidak perlu dikenakan biaya tambahan apabila pengguna akan melakukan upload file yang memiliki ukuran file yang besar.

Peneliti sebelumnya Jupriyadi dan Rizky Prabowo, (2017), Melakukan implementasi Owncloud menggunakan layanan *Infrastructure as a Service* (IaaS) yang dapat menghasilkan

beberapa virtual machine sehingga permasalahan perangkat keras komputer dapat diatasi. *Infrastructure as a Service* (IaaS) pada penelitian tersebut dibangun menggunakan platform OwnCloud dan sistem operasi yang digunakan adalah Ubuntu Server.

Owncloud dan Nextcloud memiliki kesamaan fitur seperti akses data, sinkronisasi, dan share data. Beberapa fitur yang berbeda antara lain Undelete, kontak, document viewer pada Owncloud dan fitur keamanan Nextcloud, Nextcloud talk, dan kalender pada Nextcloud[10].

Nextcloud kurang lebihnya ini sangat mirip dengan Owncloud karena pengembang dari Nextcloud itu dari pengembang Owncloud. Owncloud adalah sebuah aplikasi yang memberikan layanan akses penuh terhadap file melalui antarmuka web atau WebDAV yang memudahkan pengguna untuk melihat dan sinkronisasi kontak, kalender, dan bookmark melalui segala perangkat dan juga terdapat fasilitas editing di web. Instalasi Owncloud sangatlah mudah, cepat dan spesifikasi yang dibutuhkan cukup rendah. Nextcloud mempunyai fungsi yang sama seperti Owncloud, akan tetapi Nextcloud memiliki lebih banyak fitur yang dapat dimanfaatkan dibandingkan Owncloud[1].

## **2. DASAR/TINJAUAN TEORI**

#### **2.1. Pengertian** *Cloud Computing*

*Cloud computing* (Komputasi awan) adalah teknologi yang menjadikan internet sebagai pusat pengelolaan data dan aplikasi, dengan pengguna komputer diberikan hak akses (*login*). *Cloud* (awan) adalah metafora dari internet, sebagaimana awan yang sering digambarkan di diagram jaringan komputer. Sebagaimana awan dalam diagram jaringan komputer, *cloud* (awan) dalam *cloud computing* juga merupakan abstraksi dari infrastruktur kompleks yang disembunyikannya[7].

*Cloud Computing* (Komputasi awan) sebagai konsep umum mencakup *SaaS*, *Web 2.0*, dan tren teknologi terbaru lain, yang dikenal luas, dengan tema umum berupa ketergantungan terhadap internet untuk memberikan kebutuhan komputasi pengguna. Sebagai contoh, *google apps* menyediakan aplikasi bisnis umum secara daring yang diakses melalui penjelajah web dengan perangkat lunak dan data yang tersimpan di server. Komputasi awan saat ini merupakan tren teknologi terbaru, contoh bentuk pengembangan dari teknologi *cloud computing* ini adalah *iCloud*[7].

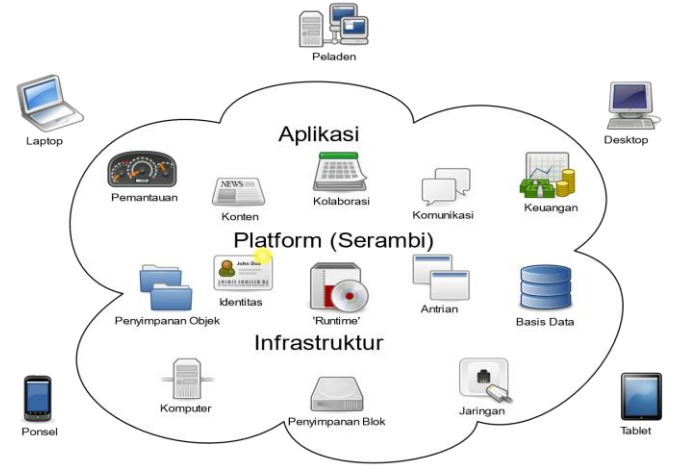

Gambar 1. Konseptual komputasi awan

Berdasarkan pengertian diatas dapat di simpulkan bahwa *cloud computing* merupakan penyedia atau hal-hal yang berkaitan dari tenaga komputasi, hingga infrastruktur komputasi, aplikasi-aplikasi, proses bisnis hingga kolaborasi yang muncul sebagai layanan yang dapat diakses pada saat dibutuhkan kapan pun dan dimana pun.

Menurut *National Institute of Standard and Technology (NIST)*, model pengembangan *Cloud Computing* digambarkan sebagai berikut:

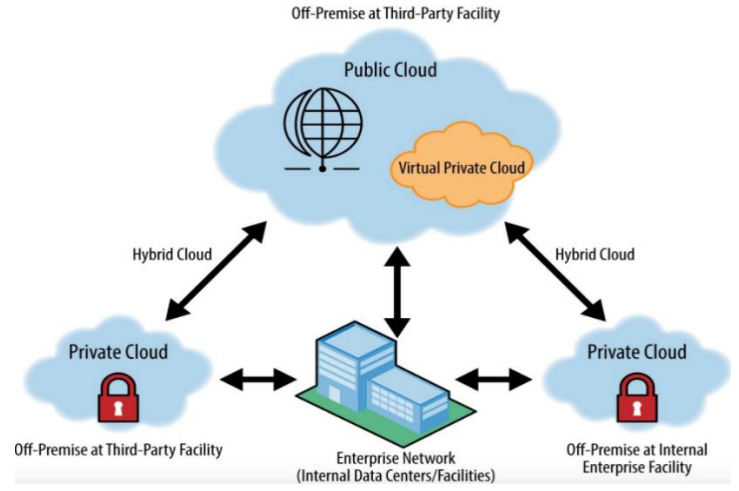

Gambar 2. Konseptual model pengembangan komputasi awan

Konseptual model pengembangan komputasi awan dijelaskan sebagai berikut:

1. *Private Cloud*

Adalah infrastruktur *cloud* yang secara khusus untuk digunakan oleh satu organisasi yang terdiri dari beberapa unit bisnis. *Private cloud* dimiliki, dikelola dan dioperasikan oleh organisasi, pihak ketiga, atau kombinasi keduanya, dan dapat berada pada suatu tempat yang sama ataupun berbeda.

2. *Community Cloud* 

Adalah infrastruktur *cloud* yang secara khusus disediakan untuk digunakan oleh komunitas yang spesifik dari organisasi-organisasi yang memiliki kepentingan bersama. *Community cloud* dimiliki, dikelola dan dioperasikan oleh satu atau lebih organisasi dalam komunitas tersebut, pihak ketiga, atau kombinasi keduanya, dan dapat berada pada suatu tempat yang sama ataupun berbeda.

3. *Public Cloud* 

Adalah infrastruktur yang disediakan secara terbuka untuk digunakan oleh masyarakat umum. *Public cloud* dimiliki, dikelola dan dioperasikan oleh perusahaan, akademis, atau organisasi pemerintah, atau kombinasi dari semuanya. *Public cloud* berada pada tempat yang ditentukan penyedia layanan *cloud*.

4. *Hybrid Cloud*

Adalah infrastruktur *cloud* yang terdiri dari dua atau lebih infrastruktur *cloud* yang berbeda (*private, community*, atau *public*) dan tetap unik. tetapi terikat pada standar atau paten teknologi yang memungkinkan portabilitas pada data dan aplikasi.

# **2.2. Layanan** *Cloud Computing IaaS*

*Infrastructure as a Service (IaaS)* merupakan kemampuan yang diberikan kepada konsumen untuk memproses, menyimpan dan komputasi sumber daya lain yang penting, dimana konsumen menyebarkan dan menjalankan perangkat lunak secara bebas, dapat mencakup sistem operasi dan aplikasi. Konsumen tidak mengelola atau mengendalikan

infrastruktur awan yang mendasari tetapi memiliki kontrol atas sistem operasi, penyimpanan, aplikasi yang disebarkan, dan mungkin kontrol terbatas komponen jaringan yang dipilih. misalnya, *firewall host*. Pada layanan IaaS pengguna seperti menyewa komputer yang masih kosong. Pengguna diharuskan mampu dalam mengkonfigurasi sendiri layanan ini sesuai dengan kebutuhannya[4].

Berdasarkan pengertian diatas dapat di simpulkan bahwa *Infrastructure as a Service (IaaS)* merupakan layanan *cloud computing* yang menyediakan infrastruktur dan perangkat keras seperti *server*, media penyimpanan, bandwidth, virtualisasi, dan konfigurasi lain yang memungkinkan utilitas bagi pengguna.

## **2.3. Lapisan Arsitektur** *Cloud*

Seperti yang ditunjukkan pada Gambar 3 lapisan komputasi awan mungkin memiliki jaringan, *firewall*, dan server yang terletak diluar lingkungan *cloud virtual* ditengah. Infrastruktur virtualisasi di-*host* di server dan penyimpanan dikelola oleh virtualisasi dan *platform* manajemen *cloud*.

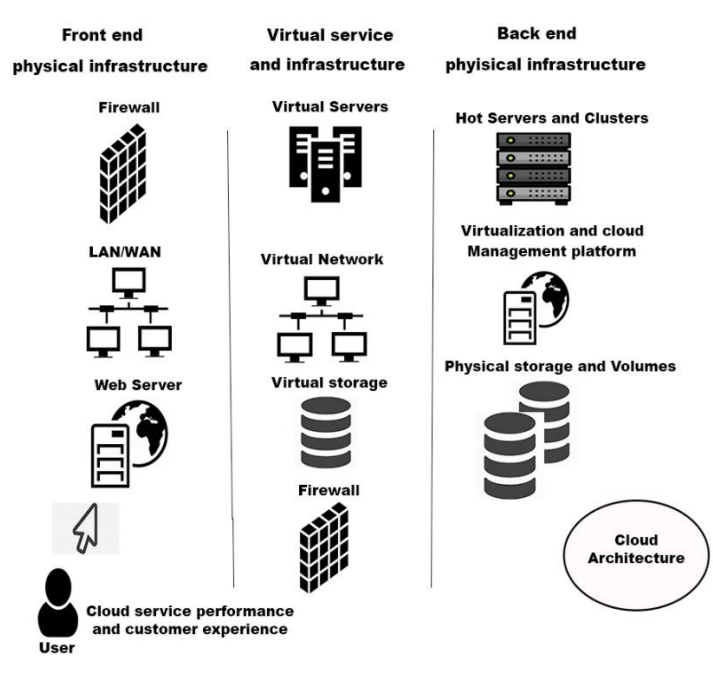

Gambar 4. Lapisan arsitektur *cloud*

#### **2.4.** *Nextcloud*

*Nextcloud* sendiri adalah media penyimpanan yang membutuhkan akses jaringan internet untuk membukanya. Pengguna harus terlebih dahulu membuat akun *cloud* yang dimana *File* dan dokumen disimpan di komputer *client*[5]. *Nextcloud* adalah *suite software client-server* untuk menciptakan layanan *file hosting* dan menggunakan mereka. Secara fungsional sangat mirip dengan banyak digunakan *Dropbox*, dengan perbedaan fungsional utama adalah bahwa *Nextcloud* adalah gratis dan *open-source*, dan sehingga memungkinkan siapa saja untuk menginstal dan mengoperasikan nya tanpa biaya pada server pribadi. Berbeda dengan layanan eksklusif seperti *Dropbox*, arsitektur terbuka memungkinkan menambahkan fungsi tambahan ke server dalam bentuk yang disebut aplikasi[1].

# **3. METODE PENELITIAN**

Pada bagian ini akan menjelaskan cara melakukan penelitian dengan rincian alat bantu analisis dan bahan, materi dan urutan alur penelitian yang dibuat secara sistematis, sehingga dapat menjadi pedoman dalam pemecahan masalah yang akan dihadapi.

# **3.1. Analisa Kebutuhan**

Dari tahap analisis ini maka akan membantu dalam melakukan implementasi *cloud computing* menggunakan *Nextcloud*. Pada tahap ini dilakukan pengimplementasian sistem yang telah di rancang. Adapun beberapa peralatan yang digunakan untuk menyelesaikan penelitian ini antara lain:

- 1. *Hardware* 
	- 1) Laptop
	- 2) Processor Intel Core i5
	- 3) RAM 8 GB
	- 4) Hardisk 500 GB
- 2. *Software*
	- 1) OS Windows 10 dan Ubuntu Server 18.04
	- 2) Web Server Apache2
	- 3) PHP 7.2
	- 4) MYSQL Server
	- 5) Nextcloud 16.03

## **3.2. Desain Proses**

Desain proses merupakan gambaran proses dari sistem yang akan dikerjakan sehingga akan memudahkan peneliti untuk melaksanakan penelitian sesuai dengan tahapan proses sistem yang sudah direncanakan. Desain proses dibuat menggunakan flowchart, sehingga akan lebih memudahkan untuk pemahaman mulai proses awal hingga penyelesaian akhir.

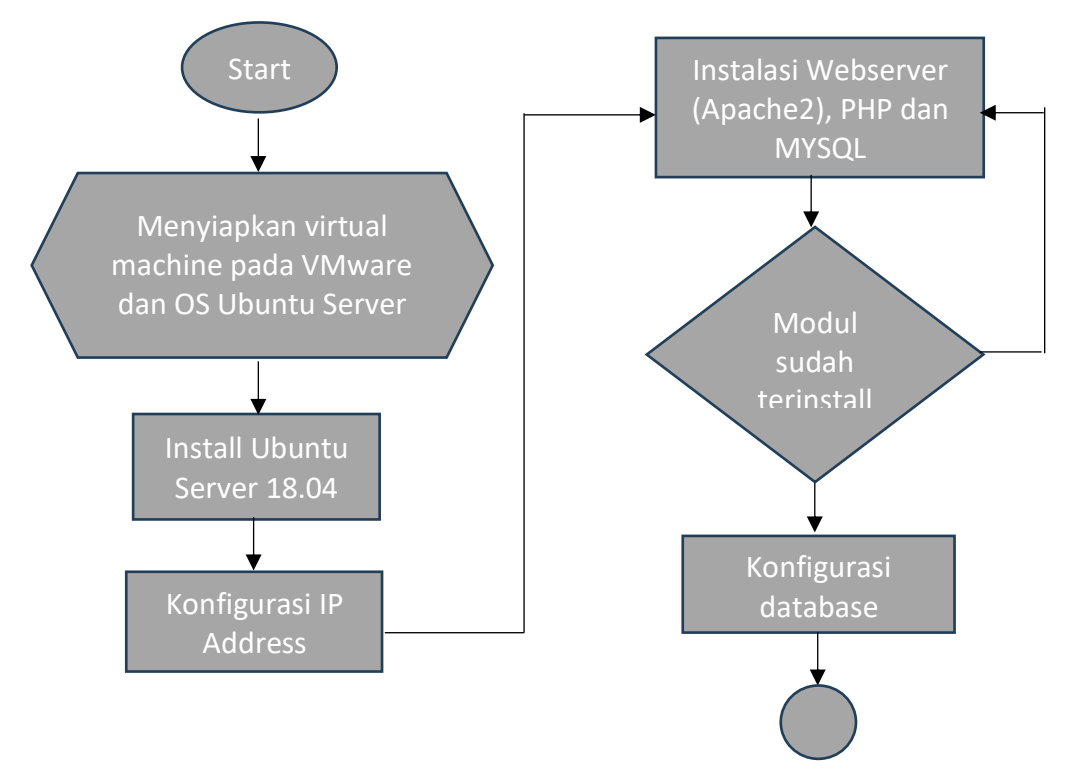

*CESS (Journal of Computer Engineering, System and Science) Vol.9, No.1, Januari 2023 pp. 336-346 p-ISSN: 2502-7131 e-ISSN: 2502-714x*

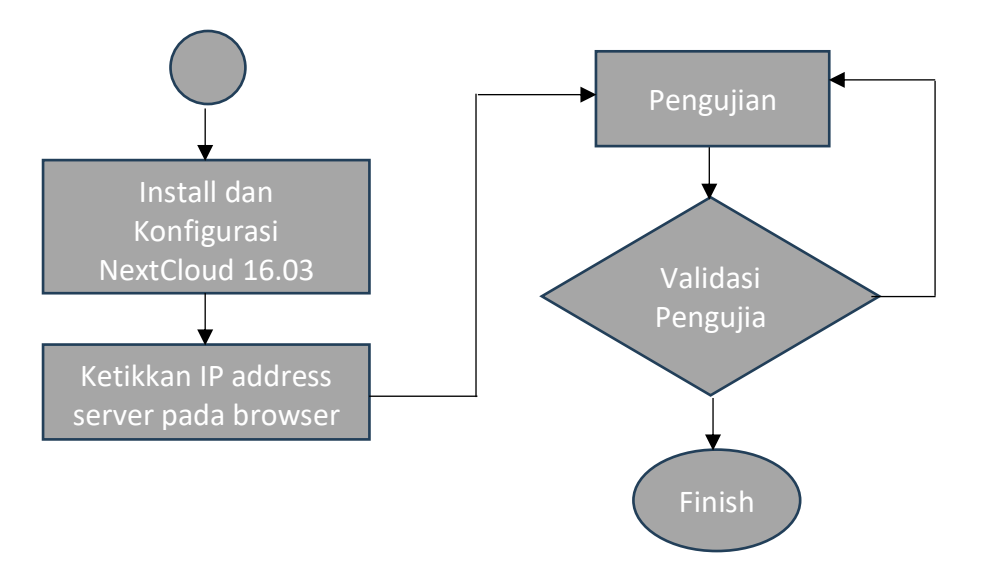

Gambar 5. Desain Proses Penelitian

## **3.3. Desain Topologi Implementasi**

Pada tahap ini dilakukan pengimplementasian sistem yang telah di rancang. Adapun desain topologi untuk implementasi nextcloud berbasis Infrastructure as a Service (IAAS) dengan model Private Cloud ditunjukkan pada gambar berikut.

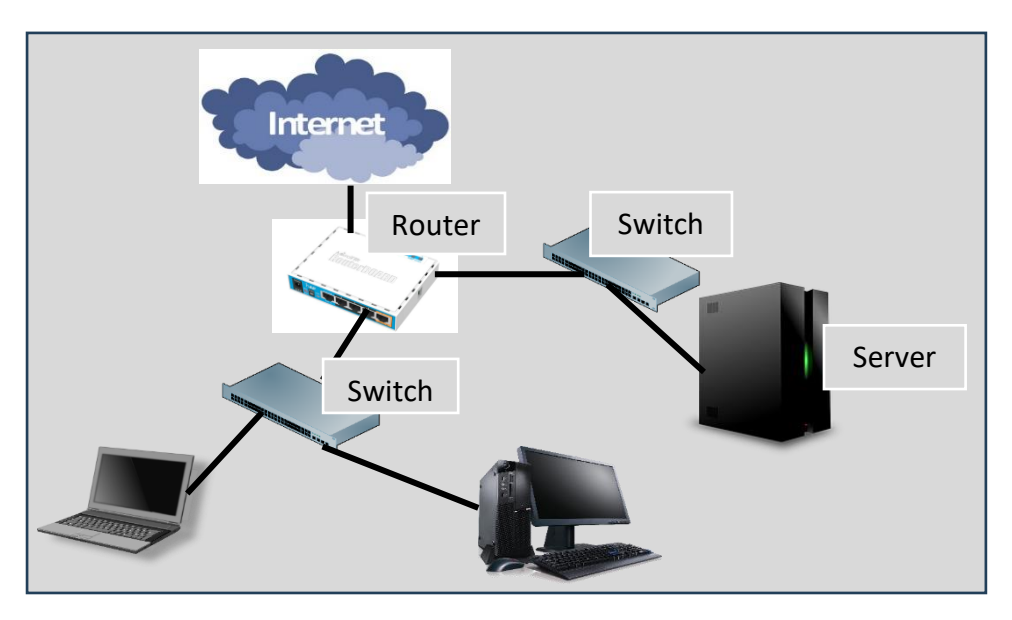

Gambar 6. Desain Topologi Implementasi

# **3.4. Pengujian Sistem**

Tahap pengujian dilakukan setelah proses penginstalan sistem operasi dan konfigurasi aplikasi selesai dilakukan. Pengujian sistem dilakukan dengan melakukan *upload*, *download*, *sharing* data pada setiap *user*.

#### **4. HASIL DAN PEMBAHASAN**

#### **4.1. Hasil**

Berdasarkan dari bentuk dan pemodelan diatas. Maka, pada penelitian ini akan mengimplementasikan sebuah *Cloud Computing* menggunakan bentuk dan pemodelan *Private Cloud*. Pada desain topologi diatas hal yang utama adalah melakukan konfigurasi IP address untuk server dan psoses instalasi dan konfigurasi Nextcloud pada server. Nextcloud di install pada server dengan model virtual machine menggunakan VMWare. Setelah itu dilakukan proses intalasi operating sistem Ubuntu Server 18.04. Lakukan konfigurasi dan instalasi modul pendukung yaitu web server menggunakan Apache, PHP 7.2 dan MYSQL. Setelah itu proses yang dilakukan yaitu intalasi dan konfigurasi NextCloud pada server adalah sebagai berikut:

## 1. Instalasi dan konfigurasi Nextcloud

NextCloud yang digunakan adalah Nextcloud versi 16.03. Lakukan instalasi dan konfigurasi database Nextcloud, hasil pada instalasi dan konfigurasi Nextcloud yang sudah dikonfigurasi databasenya akan tampil halaman login seperti berikut.

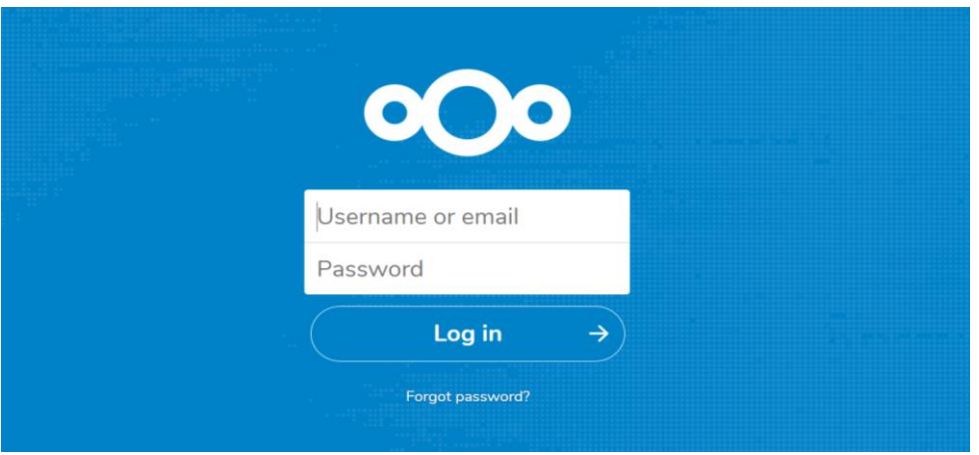

Gambar 7. Tampilan Login NextCloud

2. Masukkan user dan password, maka tampil halaman dashboard user. Tambahkan user untuk bisa melakukan proses sharing data.

|   | $\boldsymbol{\Sigma}$ |   |   |   |                   |                 | Q            |       | 退 |     |
|---|-----------------------|---|---|---|-------------------|-----------------|--------------|-------|---|-----|
|   | + New user            |   |   |   | Username          | Display name    | Password     | Email |   | Gro |
|   | Add group             |   |   | D | dosen1informatika | dosen1informati | New password |       |   | inf |
|   | Everyone              |   | 6 | N | nextcloudadmin    | nextcloudadmin  | New password |       |   | ad  |
| ☎ | Admins                |   |   |   | userinformatika   | userinformatika | New password |       |   | tek |
|   |                       |   |   |   | usermesin         | usermesin       | New password |       |   | tek |
|   | Groups                |   |   | U | usersipil         | usersipil       | New password |       |   | tek |
|   | teknik                | 3 | î |   | userteknik        | userteknik      | New password |       |   | Ado |
|   | informatika           |   | û |   |                   |                 |              |       |   |     |

Gambar 8. Tampilan halaman add user

3. Setelah dibuat user baru silahkan login menggunakan salah satu user baru tersebut. Kemudian akan dibuat folder baru bernama 'Berkas' dan didalam folder berkas akan diupload file sertifikat.pdf. Hasilnya dapat dilihat pada gambar berikut.

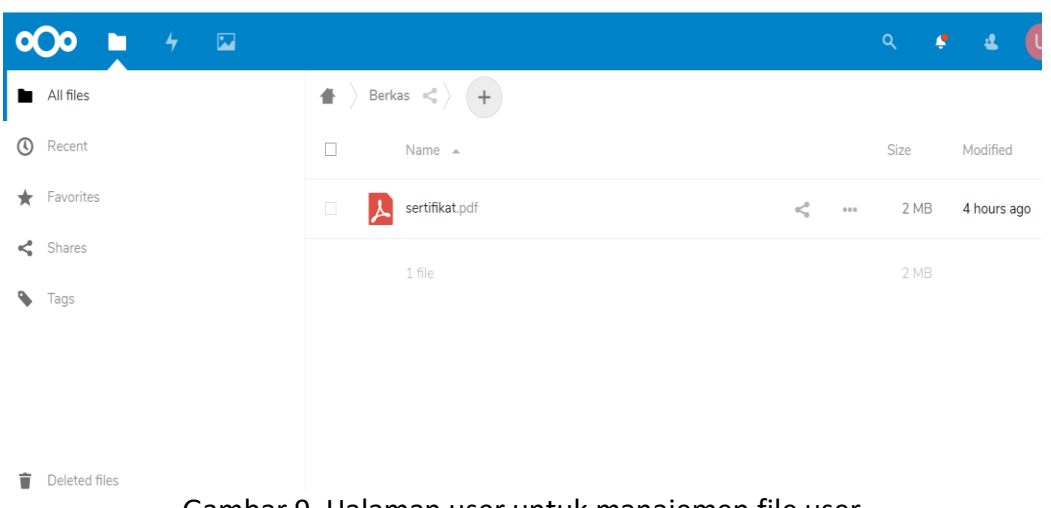

Gambar 9. Halaman user untuk manajemen file user

# **4.2. Pembahasan**

Dalam penelitian ini akan dibuat 5 user dengan bagian yang berbeda-beda. 1user untuk tingkat fakultas, 3 user untuk setiap program studi dan 1 user untuk dosen. Dalam hal ini hanya 1 user dulu sebagai ujicoba. Berikut data user yang akan ditambahkan pada sistem Nextcloud. Dalam Nextcloud dibuat 2 grup yaitu teknik dan informatika, dimana ketika user berada digrup teknik maka user yang berada digrup tersebut dapat saling sharing data. Selain itu ada pembatasan kapasitas file yang disediakan setiap user dimana userteknik unlimited, userinformatika, usersipil, user mesin memiliki kuota 5GB dan user dosen1informatika memiliki kuota 1GB. Untuk lebih jelasnya dapat dilihat pada tabel 1.

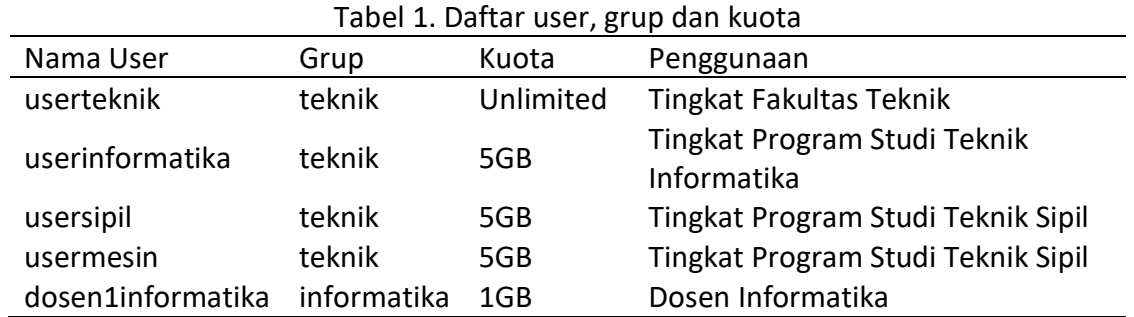

## **4.3. Pengujian Sistem**

Pengujian sistem dilakukan dengan menggunakan metode *black box testing.* Pengujian yang dilakukan dengan melakukan proses login, dan pengelolaan file user. Adapun hasil pengujian menggunakan black box testing dapat dilihat pada tabel 2.

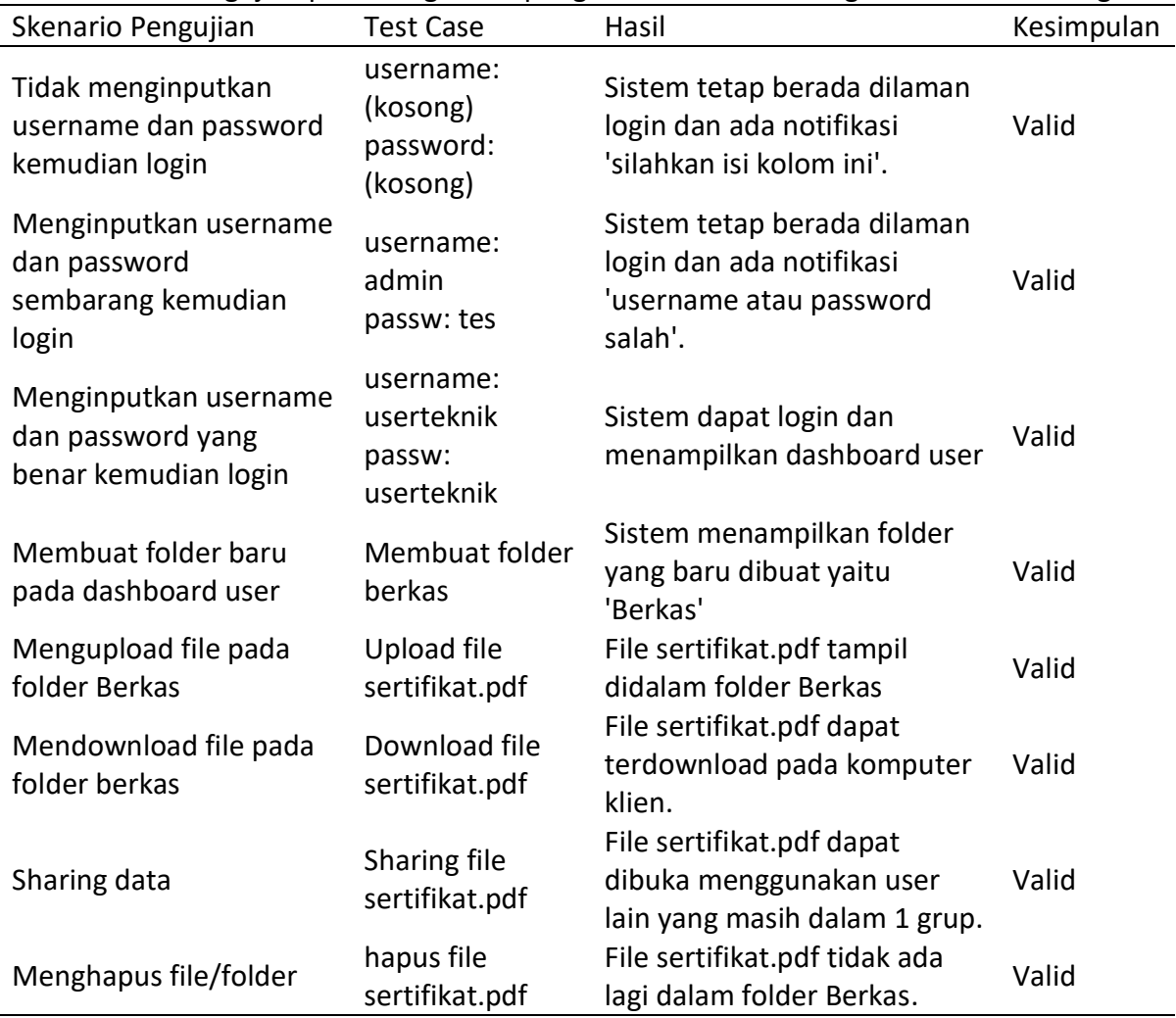

![](_page_9_Picture_323.jpeg)

Berdasarkan hasil pengujian login user dan pengelolaan file pada sistem *nextcloud* menggunakan *black box testing* bahwasanya dengan skenario pengujian yang dilakukan menghasilkan kesimpulan semuanya valid.

#### **5. KESIMPULAN**

*Nextcloud* digunakan untuk memudahkan dalam pengaksesan data dalam sebuah instansi yang merupakan strategi sentralisasi data yang dapat diakses dan berbagi data secara bersama dengan biaya yang lebih ekonomis dengan tidak perlu dikenakan biaya tambahan. *Nextcloud* juga merupakan teknologi cloud computing yang banyak dipakai dan gratis dengan memakai satu komputer sebagai server penyimpanan datanya. Berdasarkan penelitian yang dilakukan maka diambil kesimpulan bahwa *Nextcloud* telah berhasil diinstall dan digunakan. *Nextcloud* yang digunakan adalah versi 16.03 yang diinstall pada sistem operasi Linux Ubuntu Server 18.04. Pemanfaatan *Nexcloud* merupakan teknologi cloud computing berbasis *Infrastructure as a Service* (IaaS) dengan model Private Cloud artinya nextcloud hanya bisa diakses secara local pada instansi tersebut. Pengujian sistem dengan beberapa skenario pengujian menggunakan metode *black box testing* dengan melakukan proses *upload, download* dan *sharing* data. Pengujian dari ketiga proses tersebut menghasilkan kesimpulan yang valid.

#### **UCAPAN TERIMA KASIH**

Penulis mengucapkan terimakasih kepada pimpinan dan yayasan Universitas Asahan atas dukungan dan bantuan dana penelitian yang telah membantu peneliti sehingga penelitian ini dapat dilaksanakan dengan baik.

#### **REFERENSI**

- [1] Irawan, Agus, Ayu Purnama Sari, and Saepul Bahri. 2019. "Perancangan Dan Implementasi Cloud Storage Menggunakan NextCloud Pada Smk YPP Pandeglang." *PROSISKO: Jurnal Pengembangan Riset Dan Observasi Sistem Komputer* 5(2):131–43.
- [2] Kholil, Moch, and Syahri Mu'min. 2018. "Pengembangan Private Cloud Storage Sebagai Sentralisasi Data Universitas Nahdlatul Ulama Sidoarjo Berbasis Open Source Owncloud." *Ilmu Komputer Dan Desain Komunikasi Visual* 3(1):33–41.
- [3] Nugraha, Putu, I. Mogi, and I. Setiawan. 2015. "Implementasi Private Cloud Computing Sebagai Layanan Infrastructure As a Service (Iaas) Menggunakan Openstack." *Jurnal Ilmu Komputer* 8(2):7–14.
- [4] Aziz, Abdul, and Adita Tarkono. 2016. "Teknologi Virtualisasi Openvz Dan Kernel-Based Virtual Machine Sebagai Layanan IaaS Pada Jaringan Enterprise." *Multinetics* 2(1):24.
- [5] Husen, Afif, and Widya Cholil. 2020. "Pengembangan Private Cloud Storage Pada Infrastruktur Teknologi Kecamatan Seberang Ulu Ii Dalam Menunjang." 394–402.
- [6] Magdalena, Ina, Azza Salsabila, Diah Ajeng Krianasari, Shabira Fairuza Apsarini, and Universitas Muhammadiyah Tangerang. 2020. "Implementasi Model Pembelajaran Daring Pada Masa Pandemi Covid-19 Di Kelas III SDN Sindangsari III." 3:119–28.
- [7] Riko Herwanto, Onno W. Purbo, dan RZ. Abd. Aziz, 2020." Cloud Computing Manajemen dan Perencanaan Kapasitas. Yogyakarta: Penerbit Andi.
- [8] Iwan Sofana dan Rifkie Primartha, 2019." Network Security dan Cyber Security. Bandung: Penerbit Informatika.
- [9] Zakaria Husen dan M. Syukri Surbakti, 2020. "Membangun Server dan Jaringan Komputer dengan Linux Ubuntu". Banda Aceh: Penerbit Syiah Kuala University Press.
- [10] Yudoko, Barqi Satrio, Henni Endah Wahanani, and Muhammad Idhom. 2020. "Pengujian Performa Dan Fitur – Fitur Dari Owncloud Dan Nextcloud." *Jurnal Informatika Dan Sistem Informasi (JIFoSI)* 1(1):215–20.